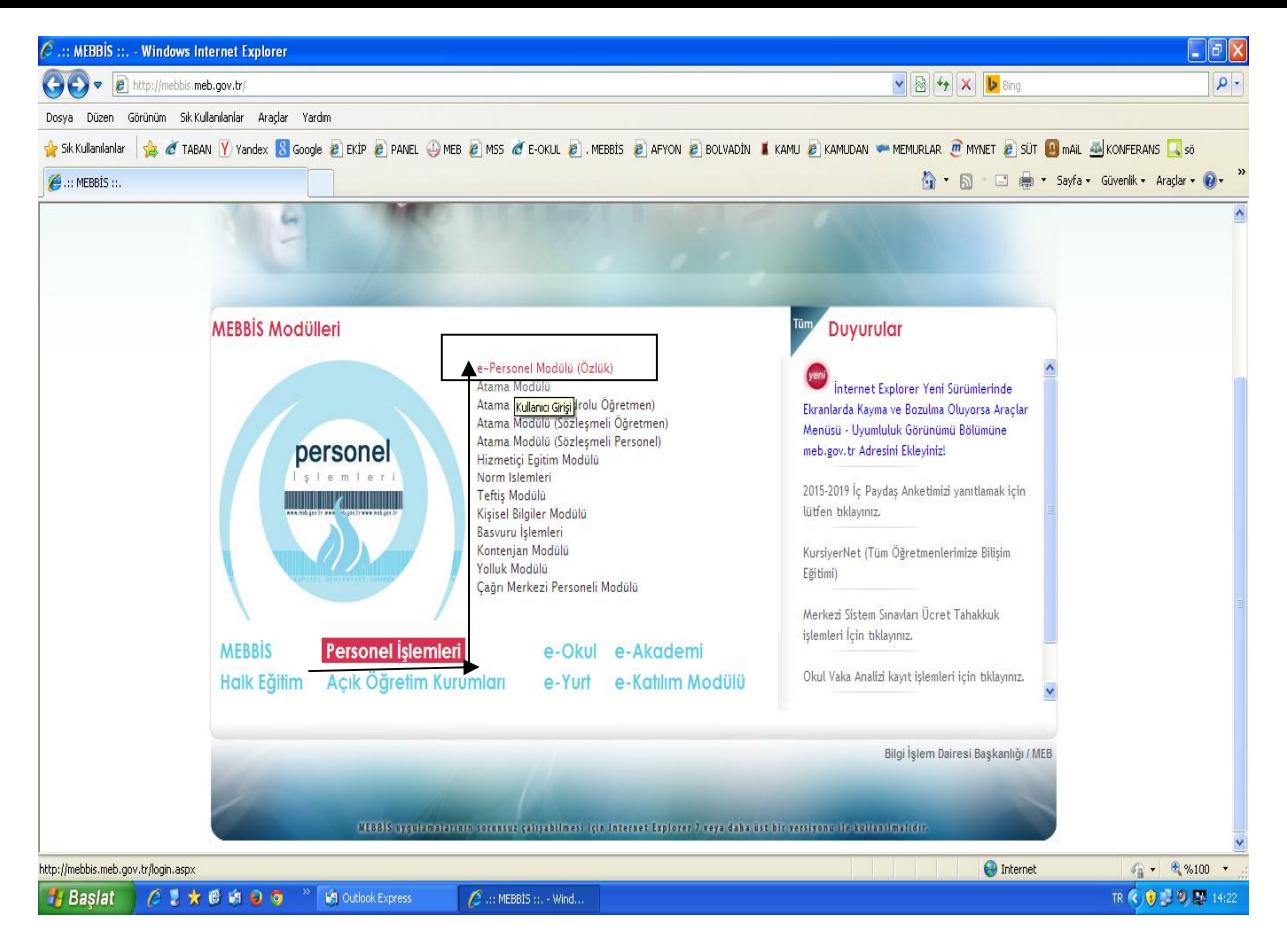

## MEBBİS MODÜLÜ ÜZERİNDEN PERSONEL İŞLEMLERİ- E PERSONEL ÖZLÜK MODÜLÜNE GİRİŞ YAPILIR.

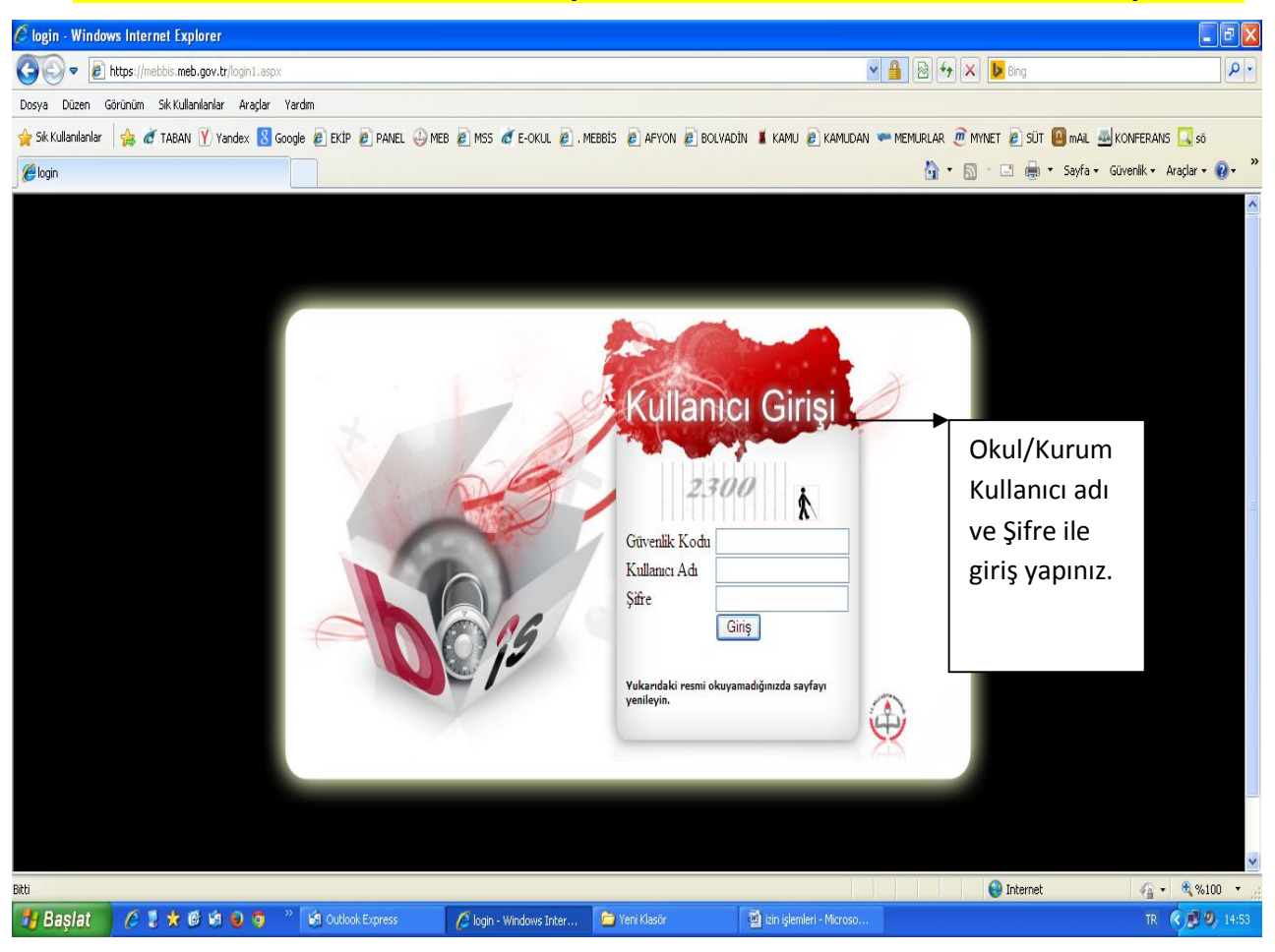

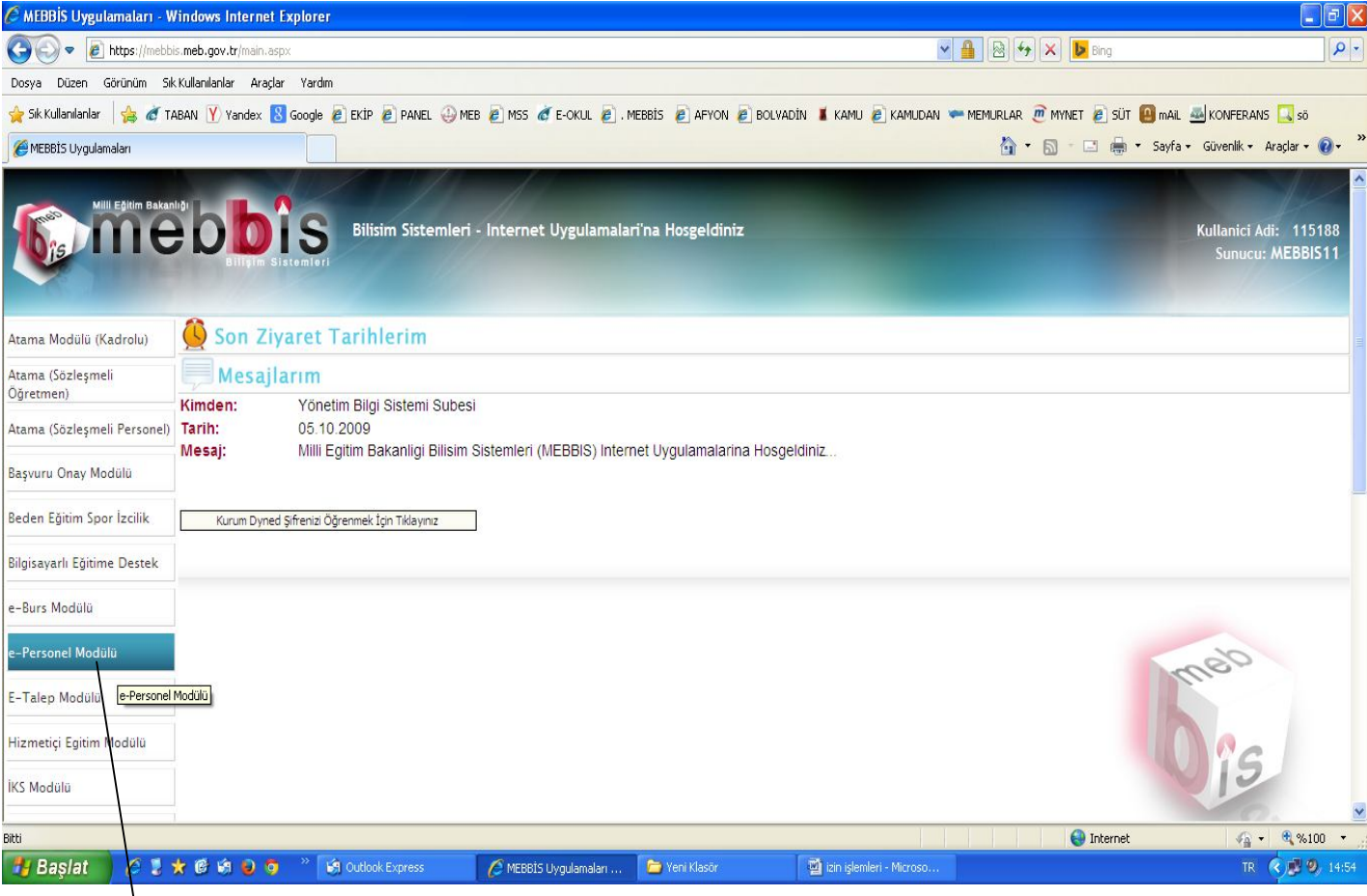

## **E-PERSONEL MODÜLÜ SEÇİLİR.**

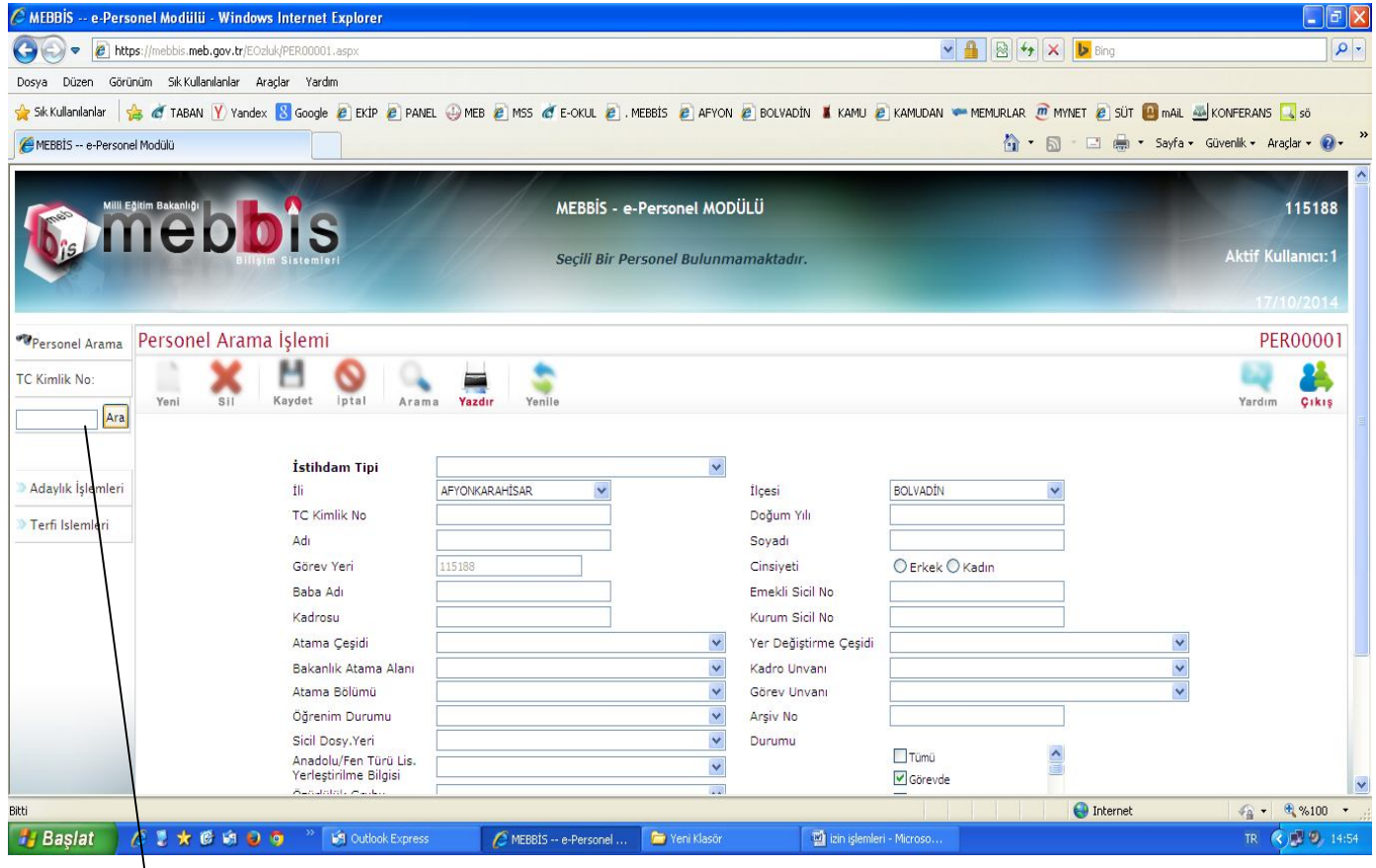

 **Açılan ekrana İlgili personelin TC Kimlik numarası yazılarak personel araması yapılır.**

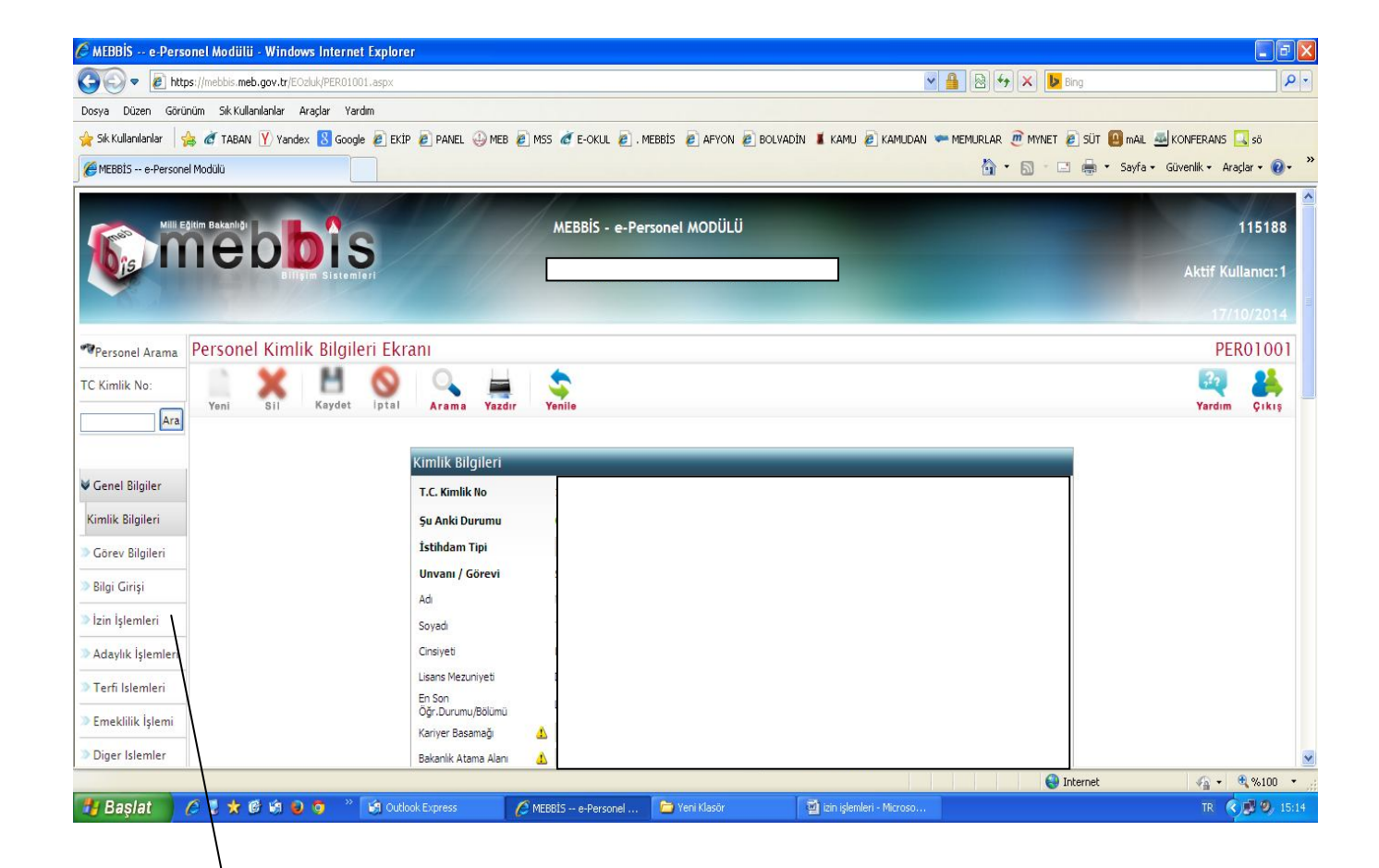

## **Açılan Personel ekranından İZİN İŞLEMLERİ açılır.**

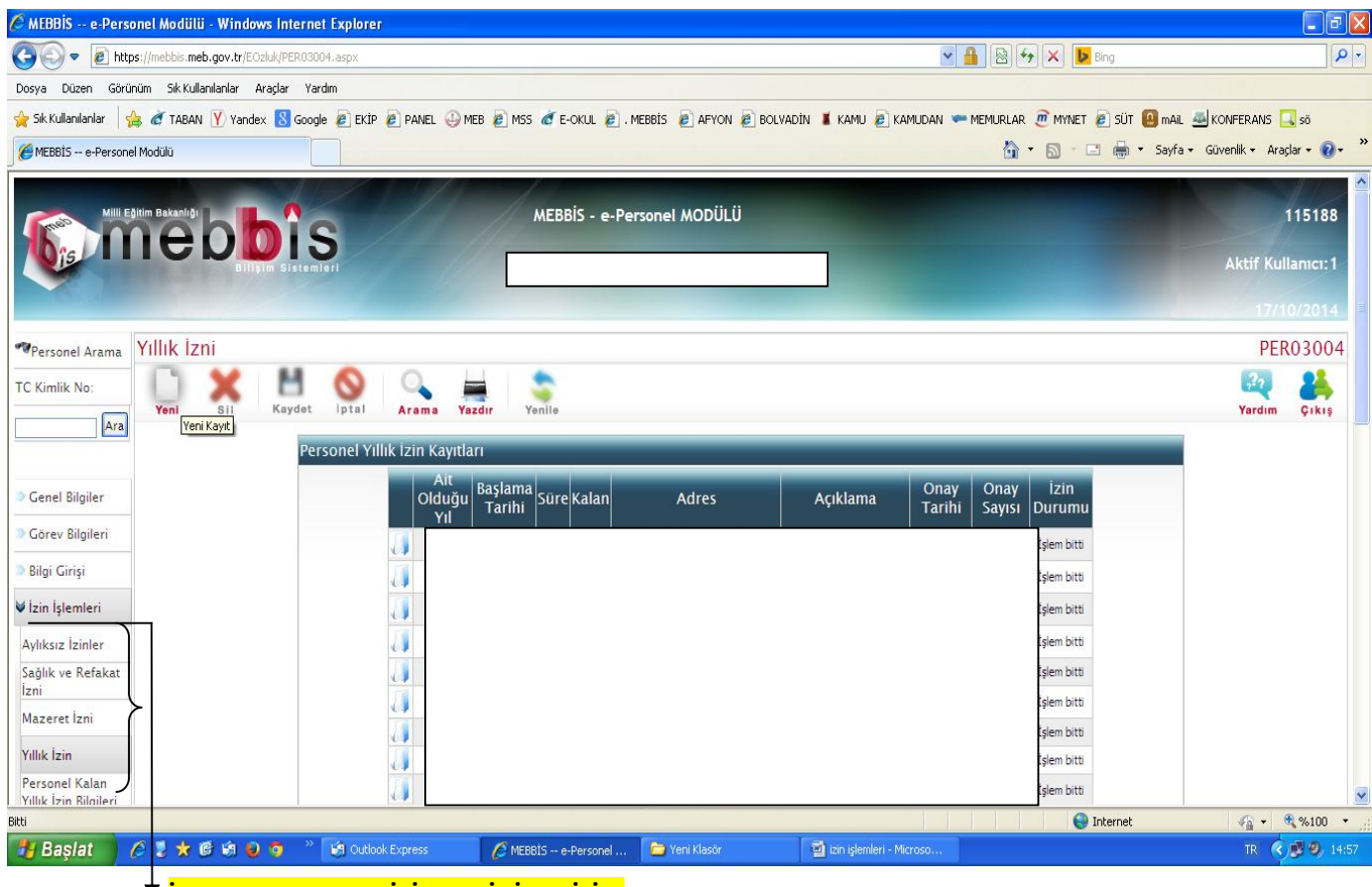

**İŞLEM YAPILACAK İZİN ÇEŞİDİ SEÇİLİR.**

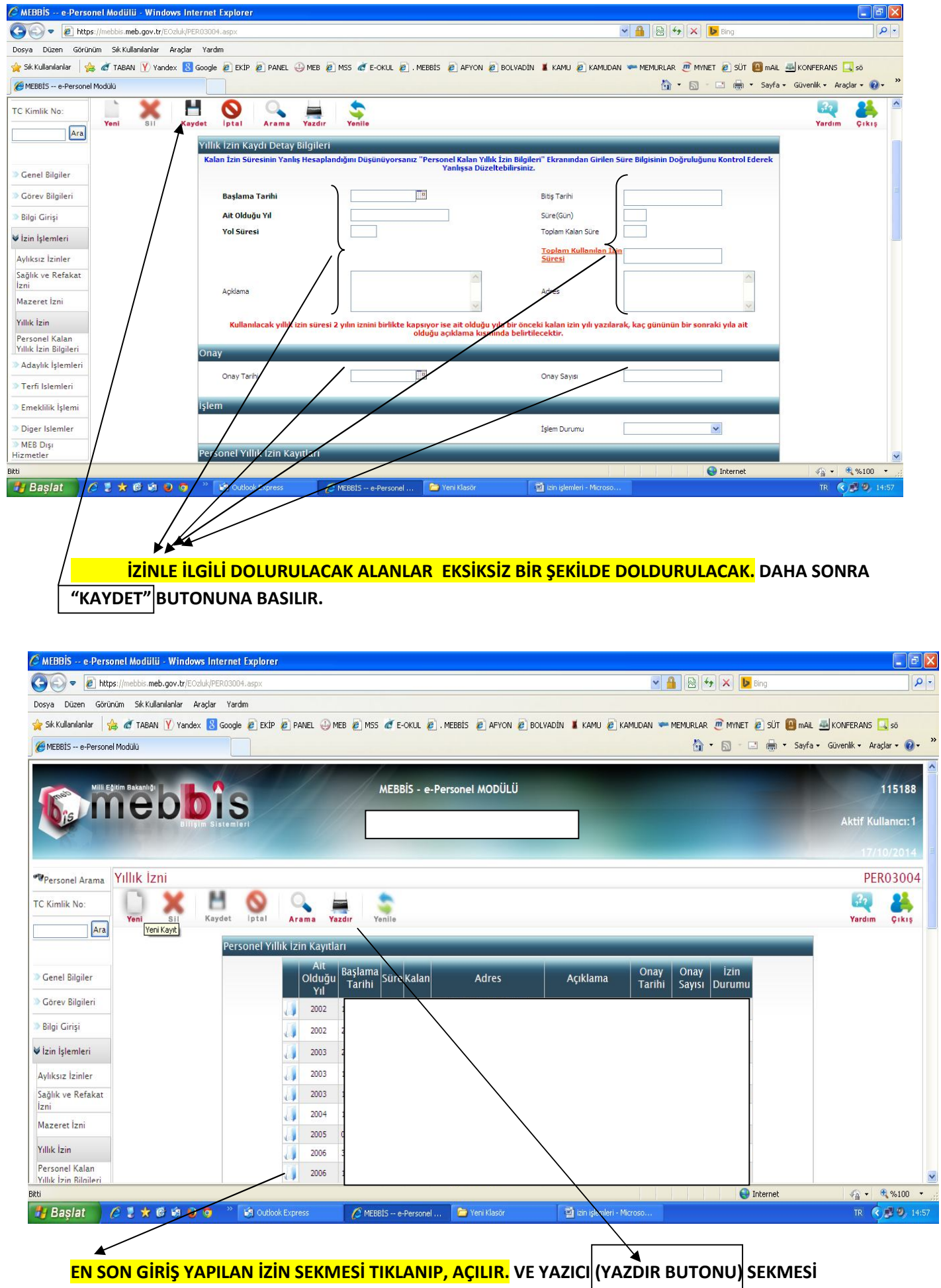

**TIKLANIR.** 

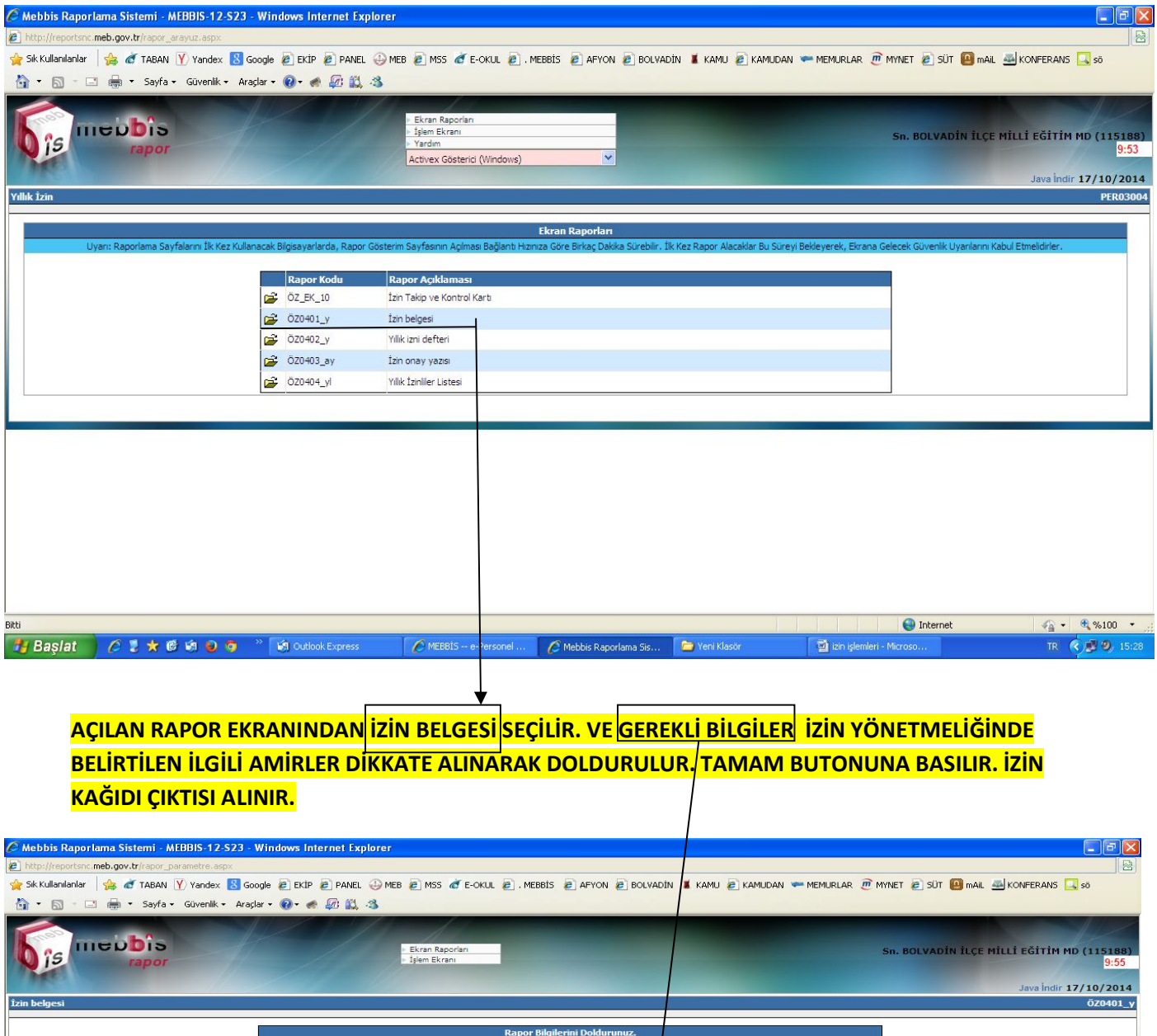

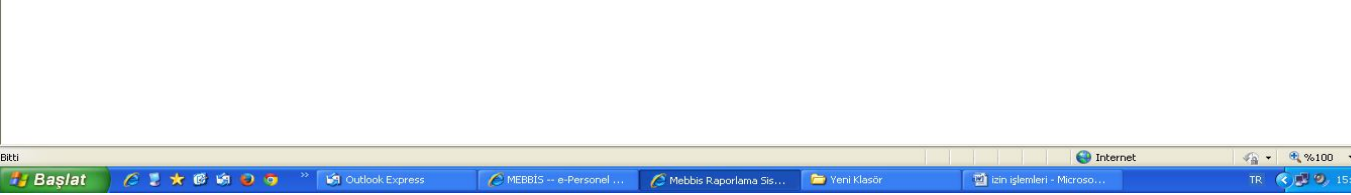

or Rilailer

 $\mathcal{L}_{\mathrm{max}}$ 

Geri Dön

Tamam

| Say : [<br>| Onay, Amir, Adı Soyad : [<br>| Onay, Amir, Görevi : [<br>| Memur Adı Soyad : [<br>| Sef Adı Soyad : [<br>| Sube Müdürü Adı Soyad : [<br>| Müdür Adı Soyad : [